### A2B TRANSFERS.COM

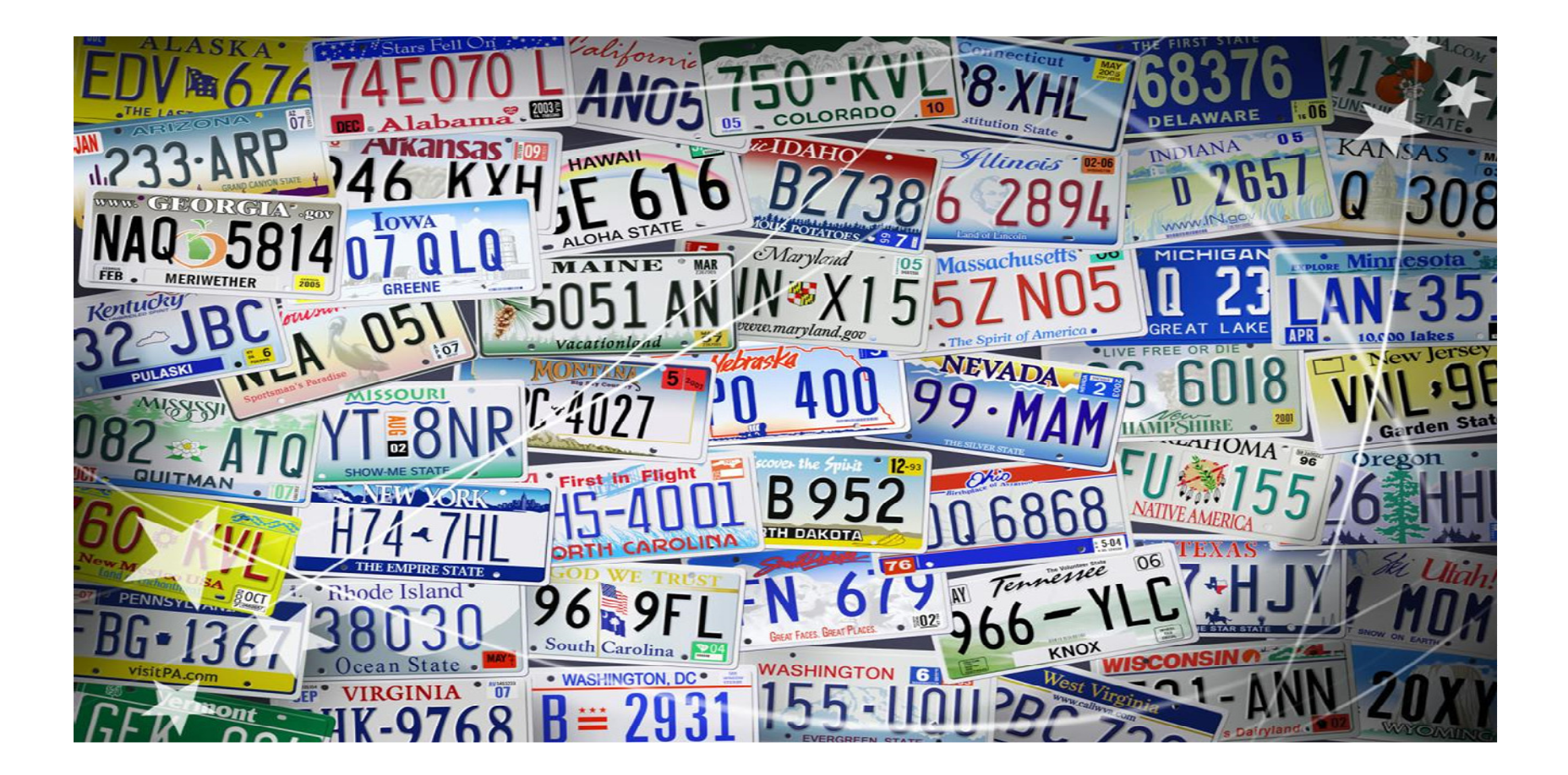

### About A2B Transfers

## Content

- Website URL and login details
- How to book
- Commission structure and payment method
- Example of transfer voucher
- Changes and cancellations

# Step 1 Website access

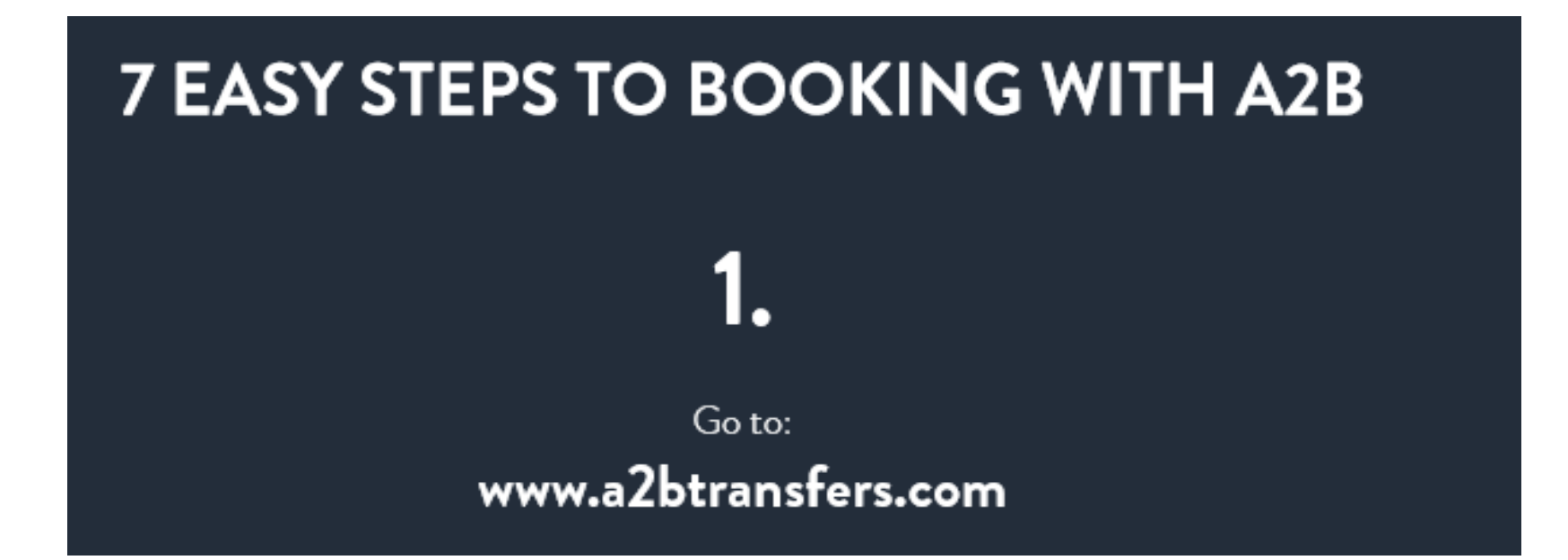

# Step 1 Website access

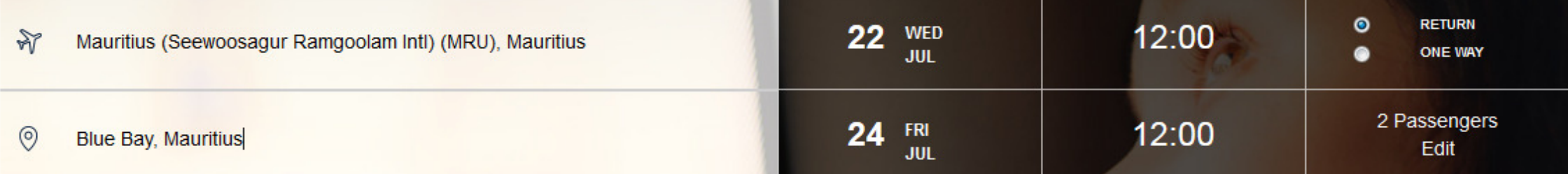

### **Insert the arrival city, resort and dates**

### Website access

### **To login, complete the fields: insert the password FlightZA1P**

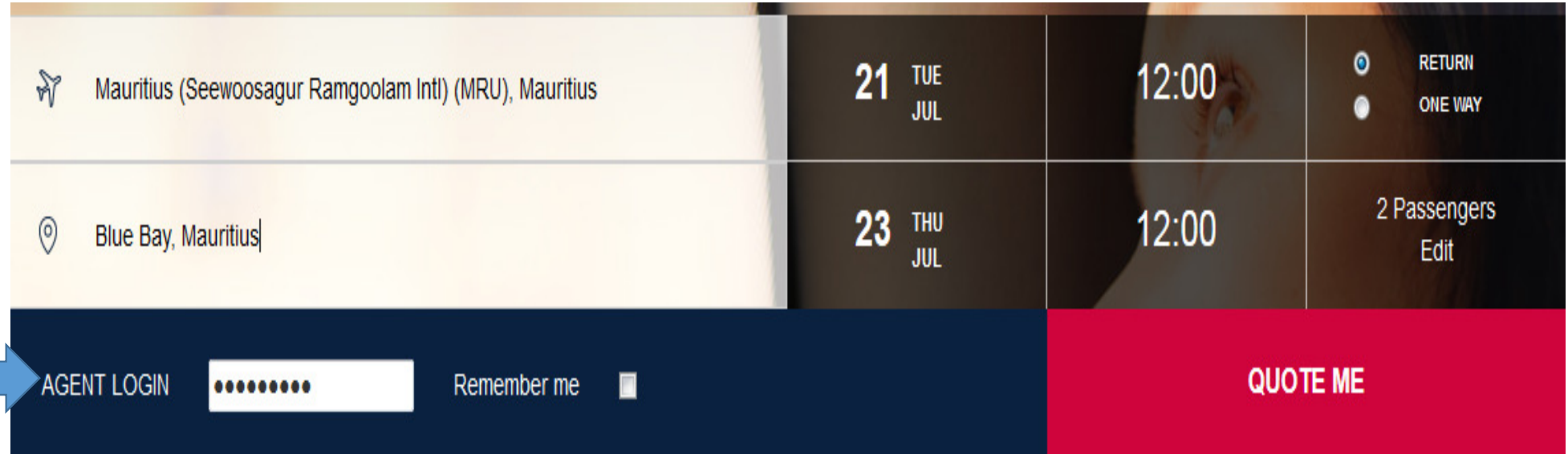

### Step 2How To book

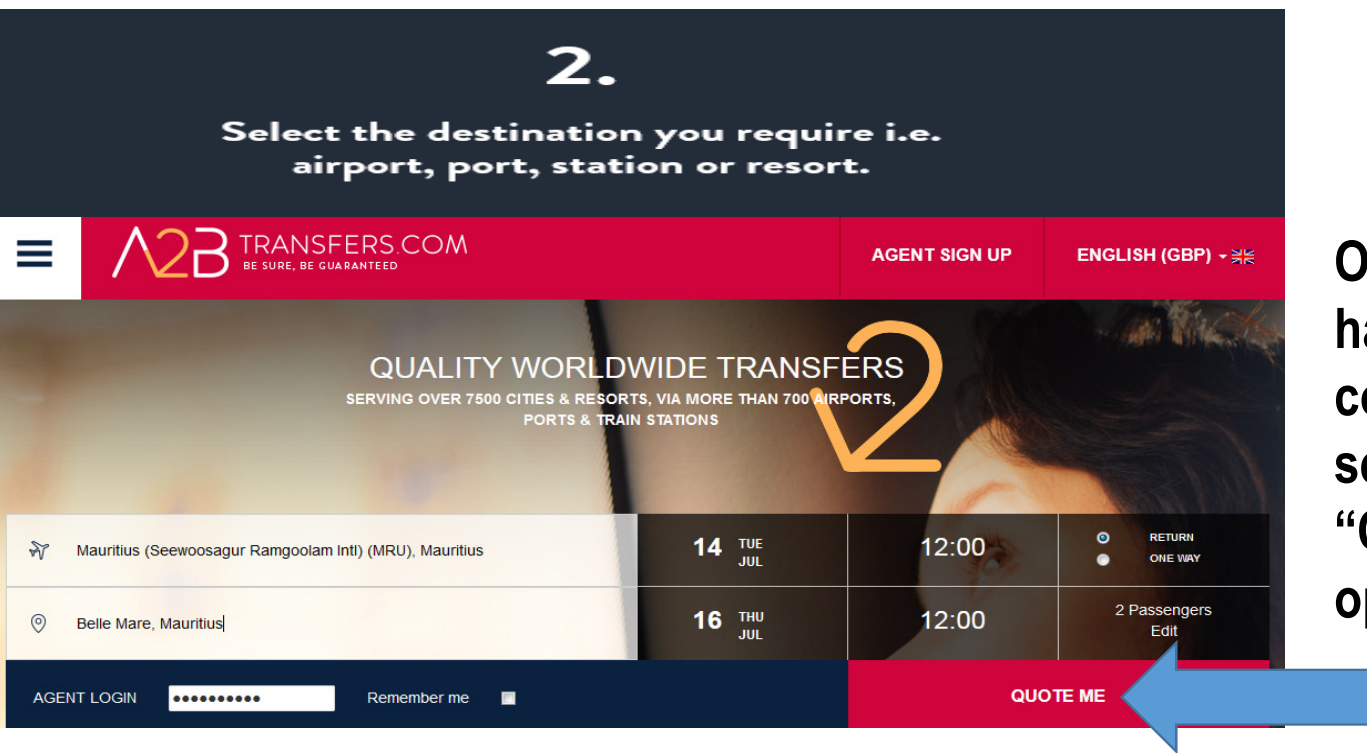

**Once all boxes have been completed, select the "QUOTE ME" option**

### Check the booking summary and ensure all the details are correct

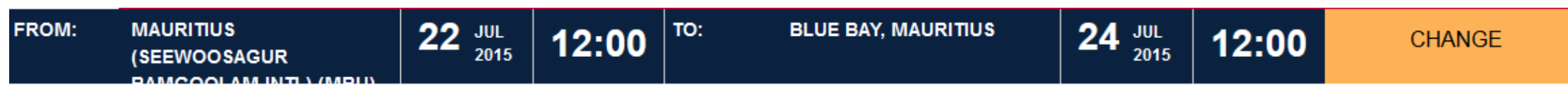

### Step 4Search Results Page

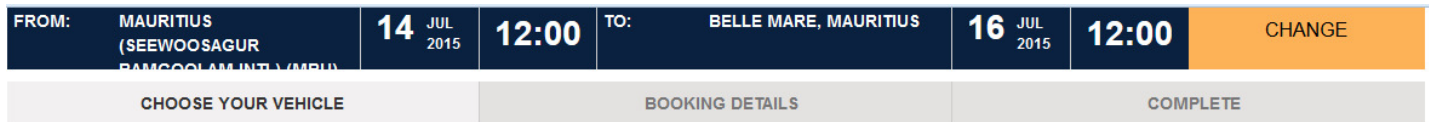

**PRIVATE TRANSFER** 

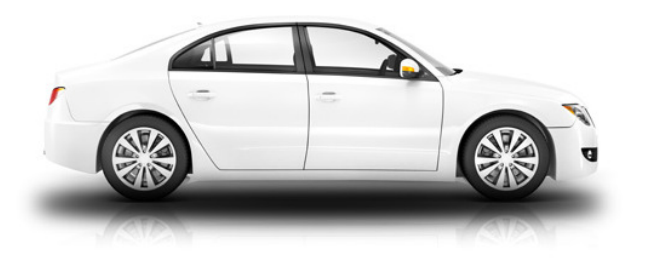

### Return **Transfer Location:** R1,326.94 Mauritius (Seewoosagur Ramgoolam Intl) (MRU) -Belle Total Price Mare **BOOK NOW** 50mins/50Km min 1 person(s), max 3 person(s)  $\mathbf{S}^{\mathcal{A}}$ More Information **EXECUTIVE TRANSFER**

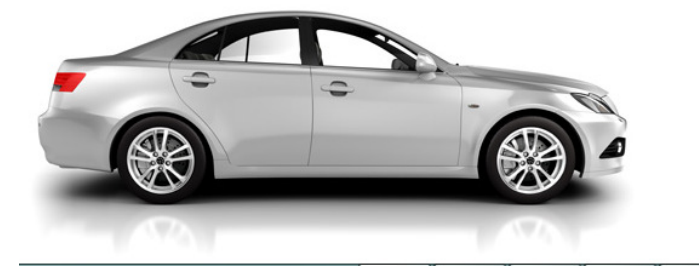

### Return **Transfer Location** R1,766.98 Mauritius (Seewoosagur Ramgoolam Intl) (MRU) -Belle **Total Price** Mare **BOOK NOW** 50mins/50Km min 1 person(s), max 3 person(s) More Information

**Select your preferred transfer option, by selecting "BOOK NOW"**

 $\rightarrow$ 

### **TRAVEL INFORMATION**

### **ARRIVAL DETAILS**

### **DEPARTURE DETAILS**

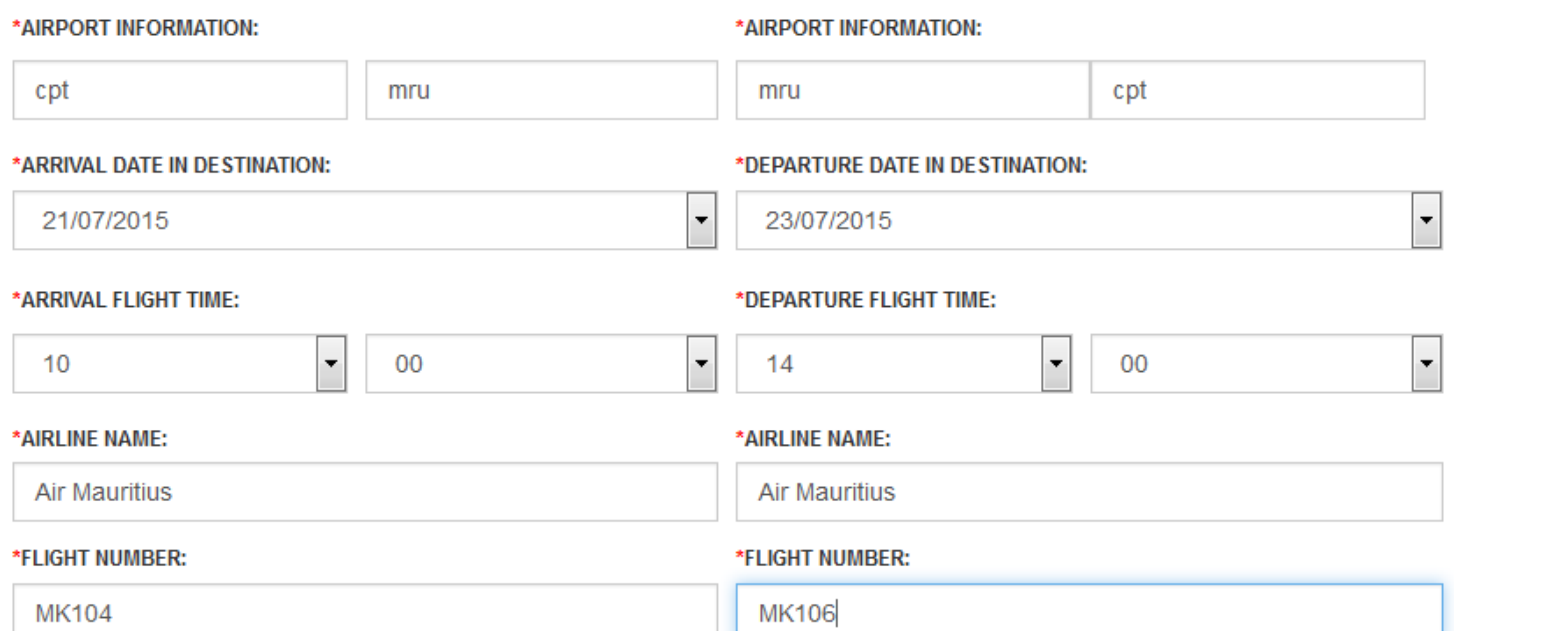

Your PICK UP TIME on 23-Jul-2015 is at 11:45.

- $\bullet$  **Insert the flight details, drop off and pick up details and the traveller details**
- • **The more detail in the drop off and pick up section the better**

### **PROPERTY DETAILS**

### \*PROPERTY NAME:

ADDRESS:

RESORT/HOTEL NAME

33 JUPITER STREET

• **Please ensure you have the Hotel/Resort name, as well as, the address of the property. It is important to get the correct details**

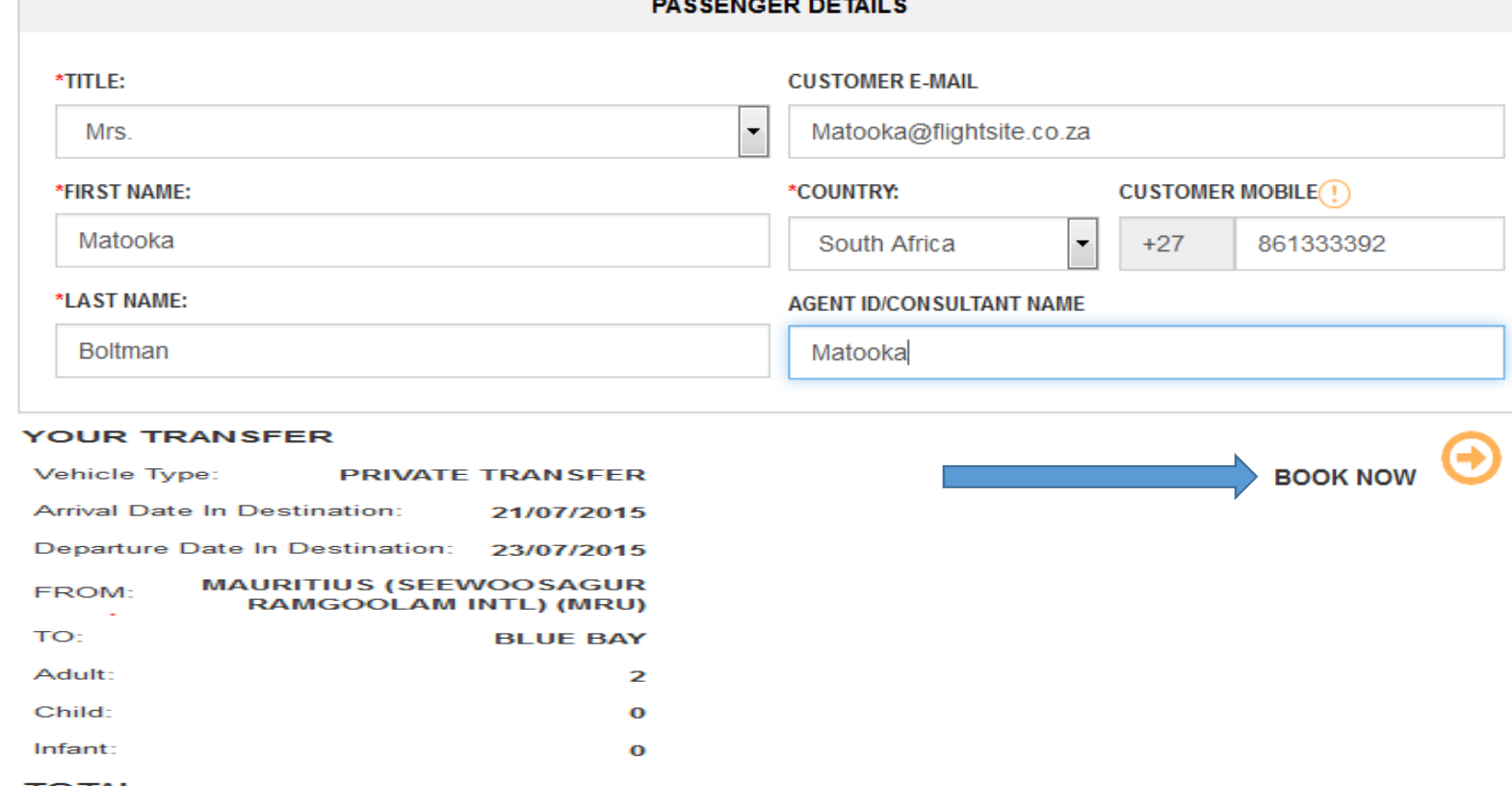

 **If you would like the voucher to go directly to the traveller, please insert their address in the designated box. It is also worth putting your name in the agent id box should we need to contact you**

•

• **Once all boxes are completed and all details are correct in the booking summary, click on book now**

**TO TAL:** 

R1,326.94

### Step 7Payment Page

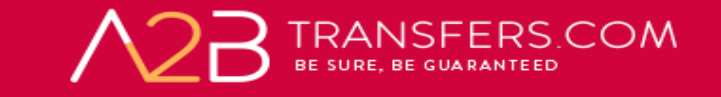

**VISA** 

**Card Number** 

**Card Holder Name** 

Card Expiry Date

CVC/CVV/CID

Step 1: Please select your payment method

### Total payment amount ZAR 1327.94

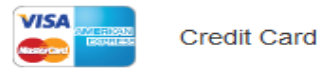

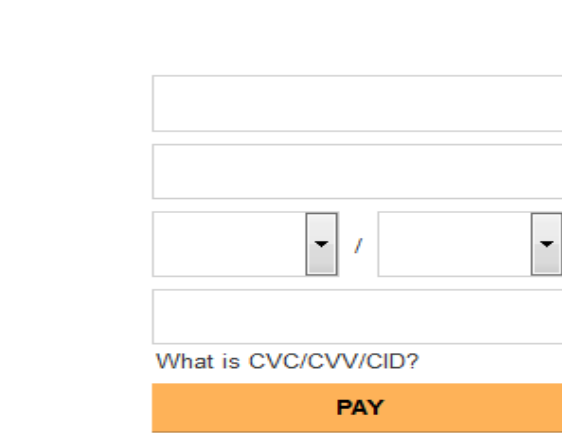

- $\bullet$  **Payment can only be made by credit card. It is best to use your credit card and not the clients, if you are charging a mark-up.**
- **All bookings are noncommissionable. You need to add a markup**

UnionPay

SecurePay - All Cards

### Transfer Voucher

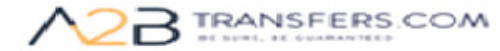

admin@a2btransfers.com

### **TRANSFER VOUCHER**

Thank you for choosing www.a2btransfers.com to book your transfer! Please didk to print your transfer voucher **BookTauBaccclopa** will be providing your transfer[s]

### **Your Booking Details**

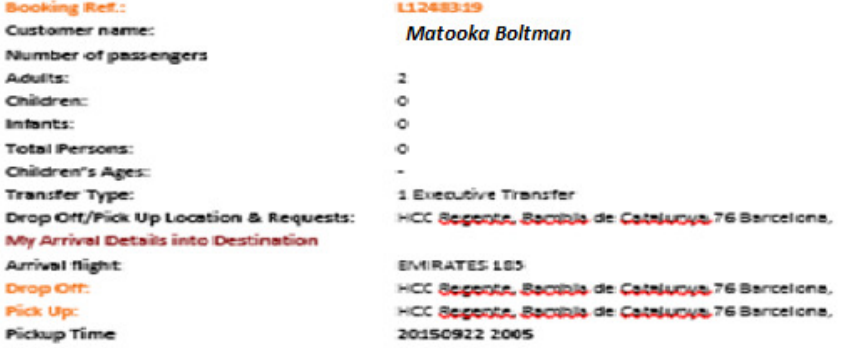

### **RETURN TRANSFER VOUCHER**

Thank you for choosing www.a2btransfers.com to book your transfer!

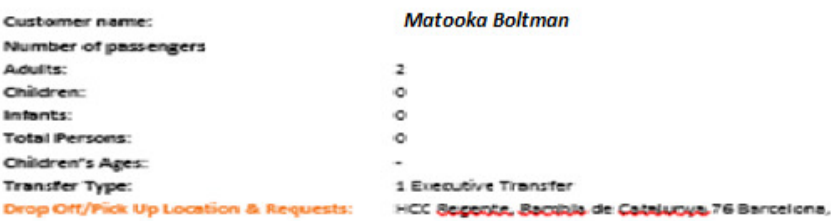

### In Case of Emergency

In the unlikely event you should have any difficulty in locating your designated driver, please call the following numbers: 0034 93 290 6929 0034 93 290 6929

• **Always advise your client to print three copies -one for their records and the others to be handed to their driver at arrival and departure pick-ups**

## Changes & Cancellations

•**If you need to amend or cancel your booking please go to www.a2btransfers.com/amendments.asp click on My bookings**

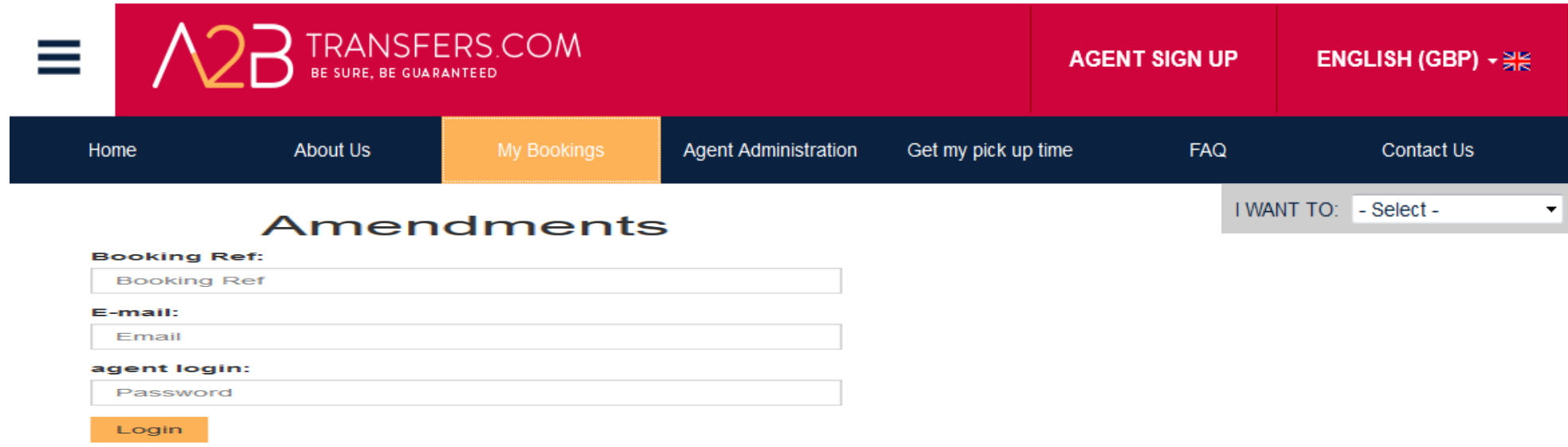

- •**If the client makes any changes to their pick up address or departure flight information, you must update these details**
- •Please inform A2B at admin@a2btransfers.com, no later than 72 hours prior to the clients departure so that the transfer provider can be updated. Please note additional charges may apply to amend your service.

### **A2BTRANSFERS.COM**

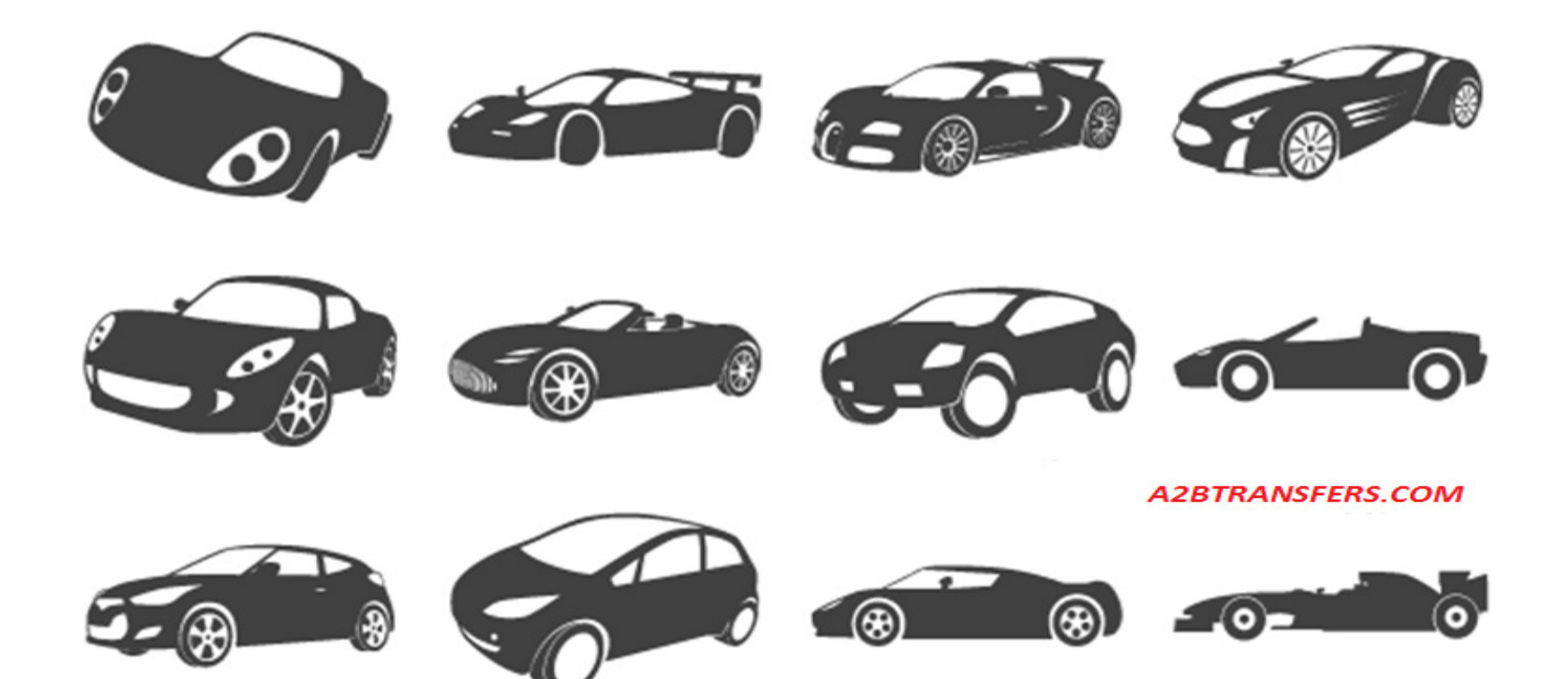